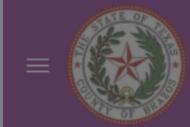

# Good afternoon, Courtney Dainty!

#### Things to Finish

Assigned to Me

4

Created by Me

24

Upload Required Document for Adding New Spouse or Dependent to Benefits - Job Aid

This flow will help you upload the required documents to add someone to your benefits.

You have hidden all open notifications.

Show More

Me My Tea

My Client Group

Benefits Administration

lelp Desk

ontract Management

Receivables

>

QUICK ACTIONS

APPS

Guided Learning

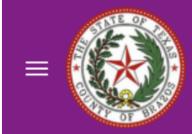

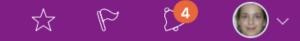

# Good afternoon, Courtney Dainty!

#### Things to Finish

Assigned to Me

4

Created by Me

24

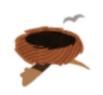

You have hidden all open notifications.

Me My Team My Client Groups Benefits Administration Help Desk Contract Management Receivables

QUICK ACTIONS APPS

**Guided Learning** 

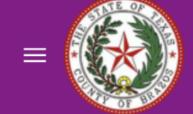

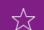

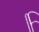

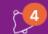

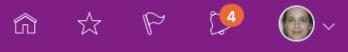

#### Show More

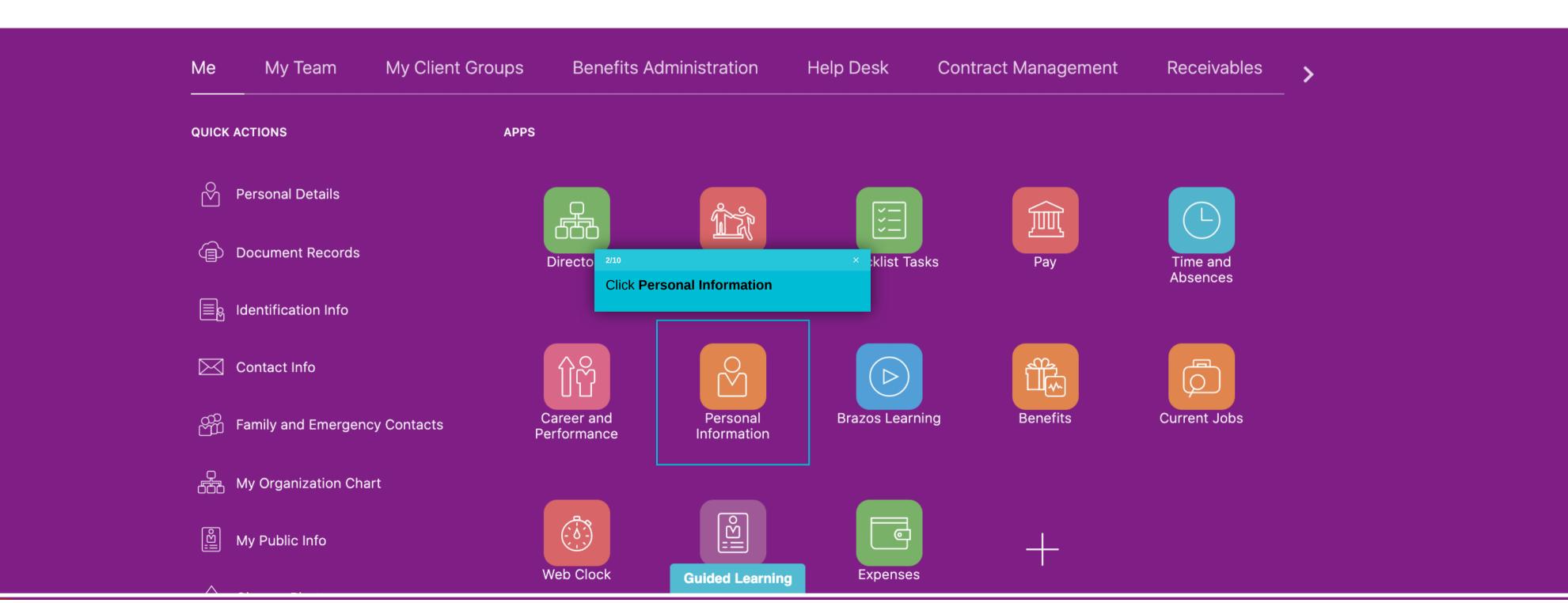

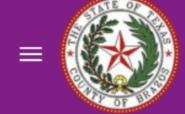

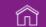

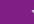

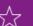

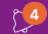

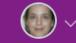

### Personal Info

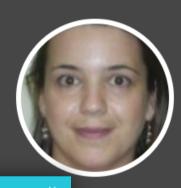

3/10

**Click Document Records** 

ney Dainty

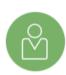

#### **Personal Details**

Details about yourself, such as name, date of birth, marital status, and national identifier.

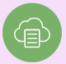

#### **Document Records**

Manage your document records and associated attachments, such as birth and marriage certificates, awards, and recognition.

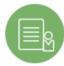

#### **Identification Info**

View and edit your passport, driver license, visa, and citizenship info.

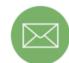

#### **Contact Info**

Add or update ways you can be reached, such as phone, email, and address.

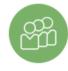

# Family and Emergency Contacts

Add family and friends to contact in case of emergency.

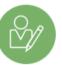

#### **Employment Info**

Details about your assignment, such as legal employer, business unit, department, and location.

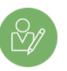

# Additional Assignment Info

View more details about your assignment.

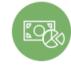

#### My Compensation

View your compensation details, such as salary and personal contributions.

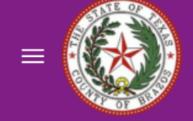

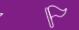

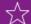

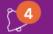

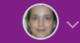

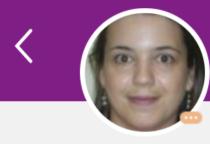

# Document Records

Courtney Dainty

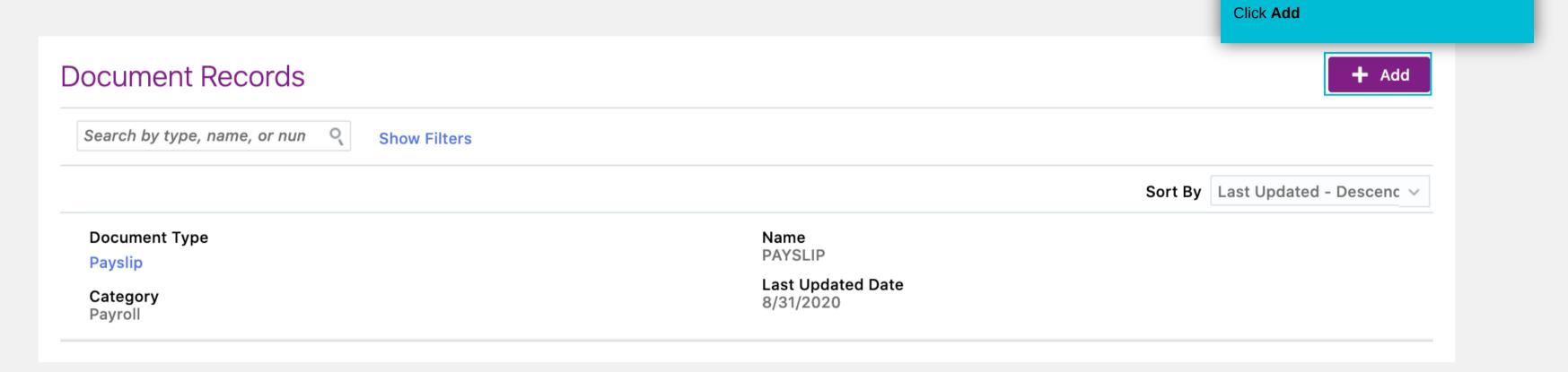

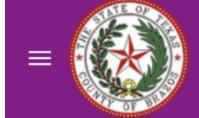

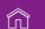

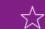

Sub<u>m</u>it

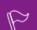

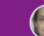

<u>C</u>ancel

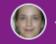

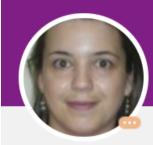

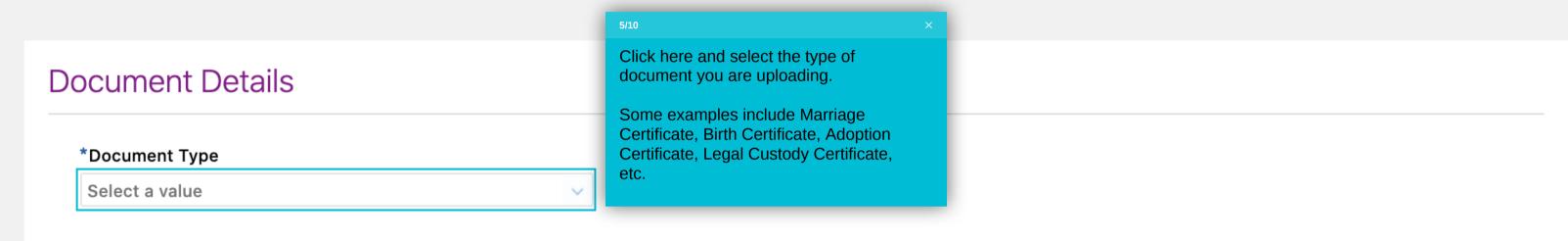

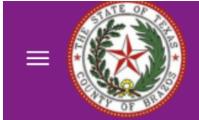

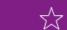

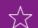

Submit

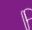

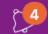

**C**ancel

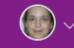

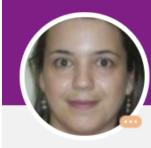

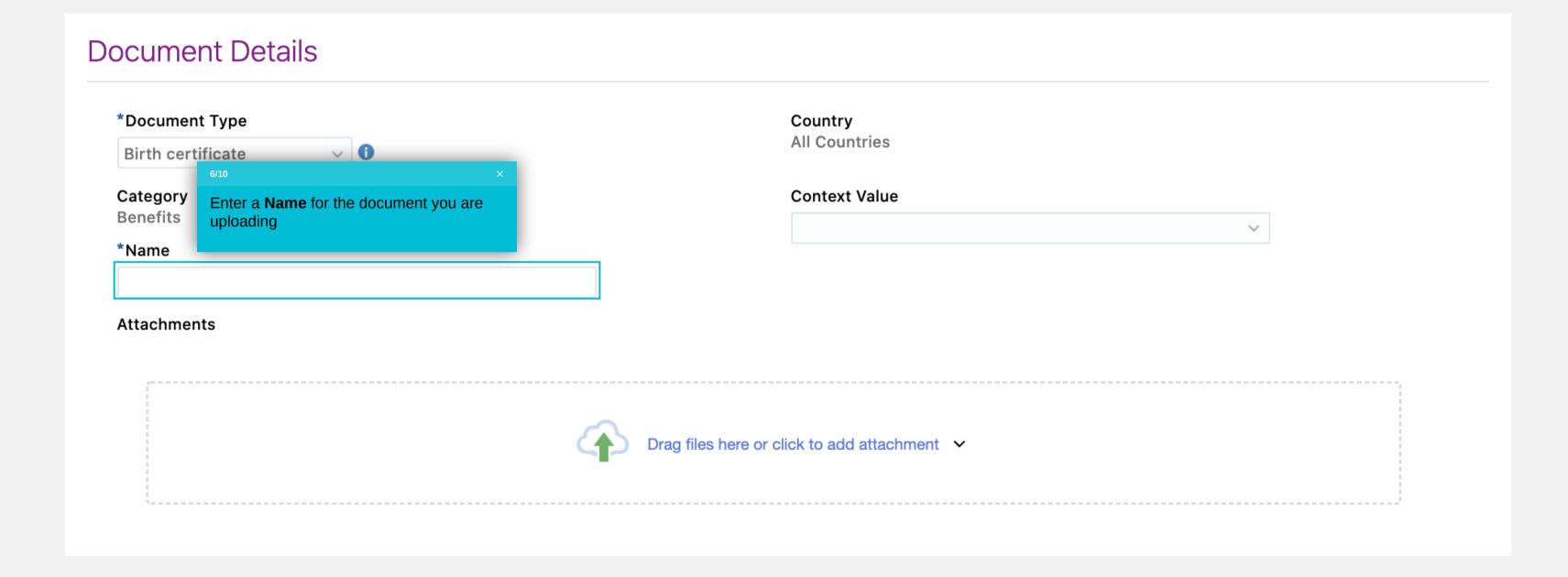

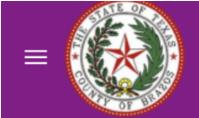

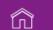

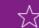

Sub<u>m</u>it

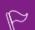

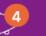

<u>C</u>ancel

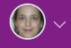

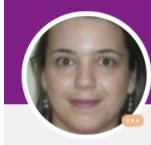

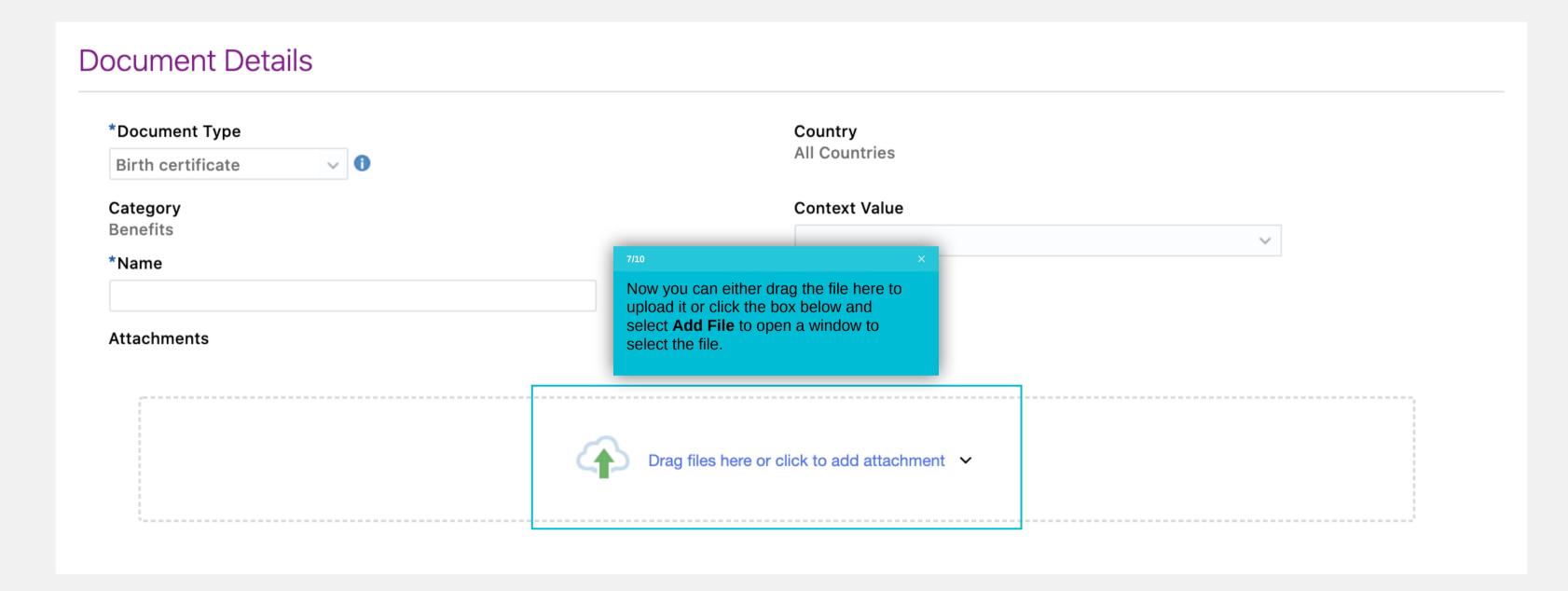

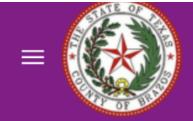

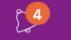

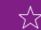

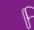

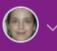

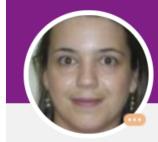

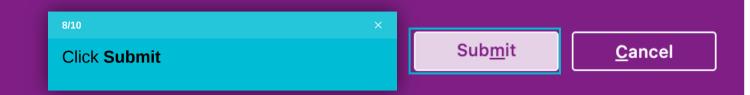

| Document Type              | Country                                      |
|----------------------------|----------------------------------------------|
| Birth certificate 🗸 🕕      | All Countries                                |
| enefits                    | Context Value                                |
| Name                       | · ·                                          |
| Marley's Birth Certificate |                                              |
| Attachments                |                                              |
|                            | Drag files here or click to add attachment ∨ |

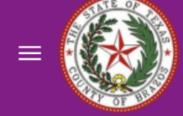

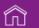

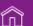

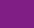

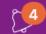

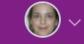

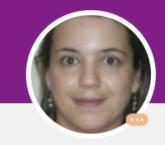

### **Document Records** Courtney Dainty

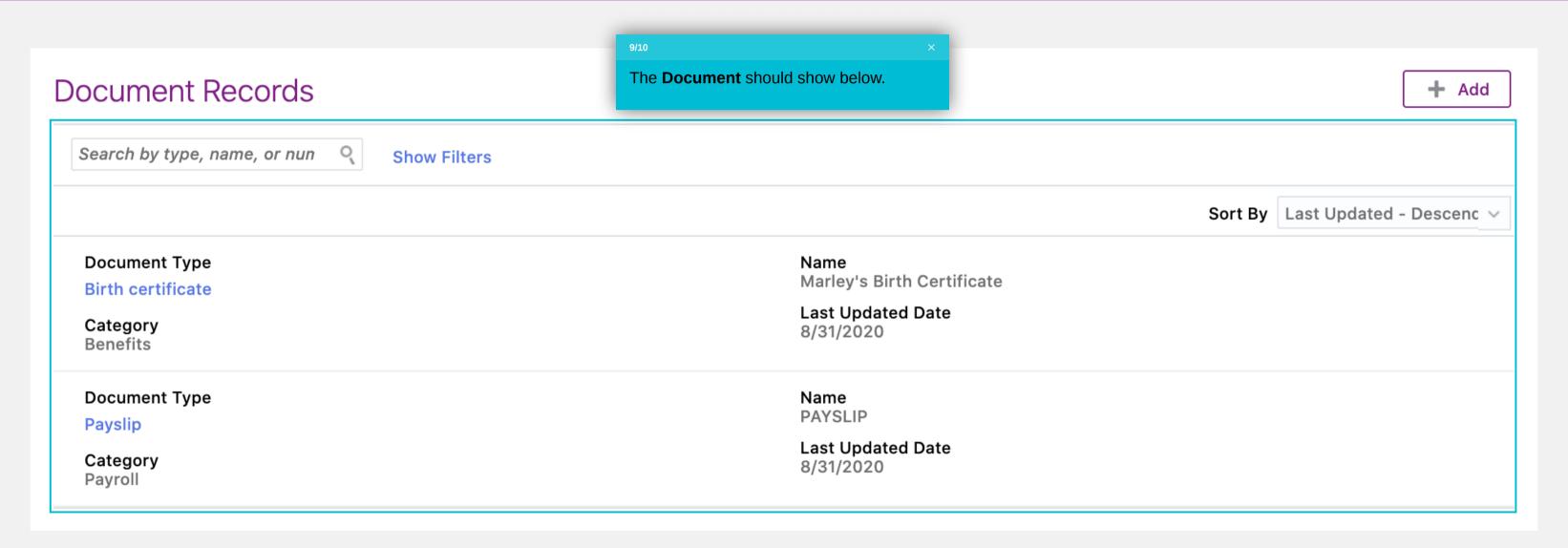

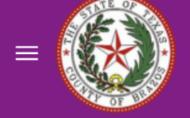

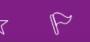

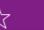

Click **Home** to return to your home

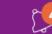

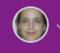

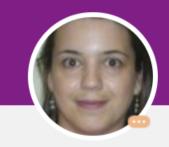

## Document Records Courtney Dainty

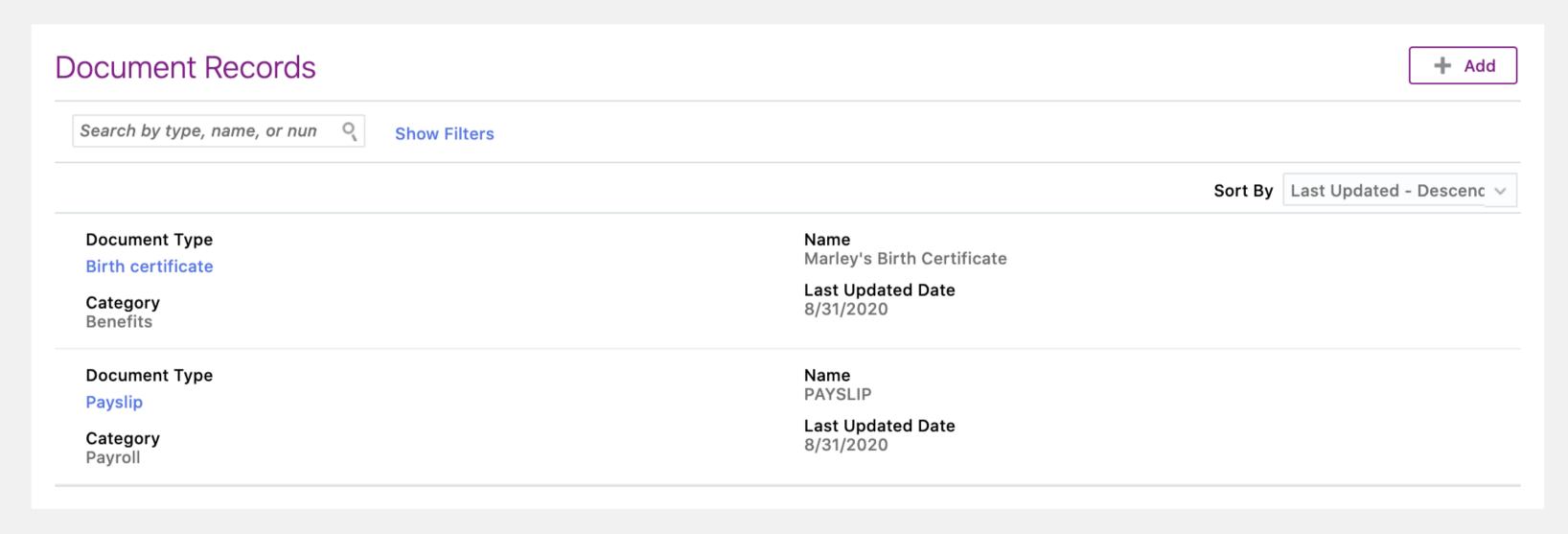

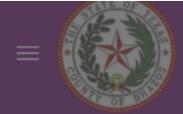

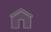

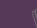

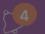

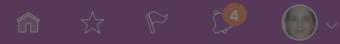

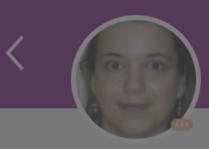

### Document Records Courtney Dainty

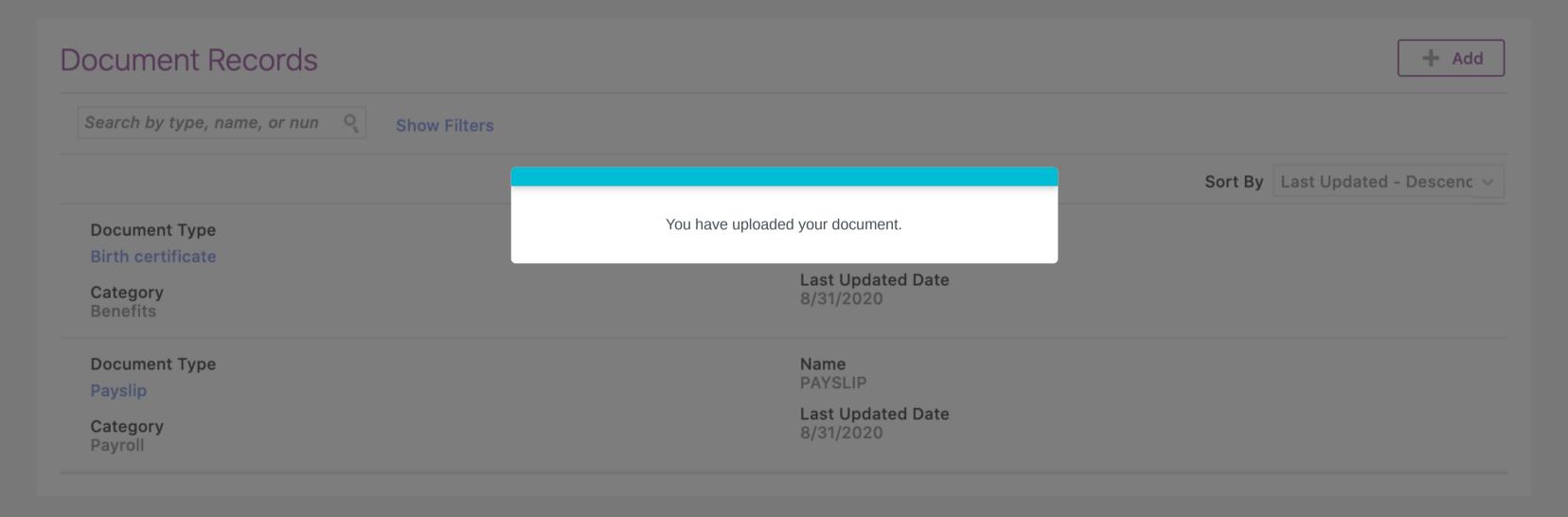

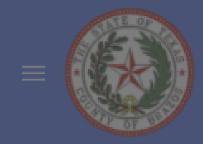

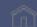

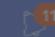

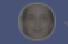

# Good afternoon, Courtney Dainty!

#### Test Instance

Assigned to Me

This flow will show you how to a contact in Oracle. This is necessary to cover this person on your insurance.

You have hidden all open notifications.

Show More

Me

My Tean

Created by Me

My Client Group

Benefits Administration

lelp Desk

ocurement

My Enterprise

Too

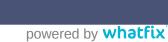

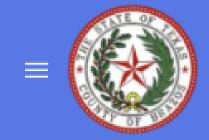

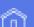

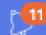

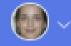

# Good afternoon, Courtney Dainty!

#### Test Instance

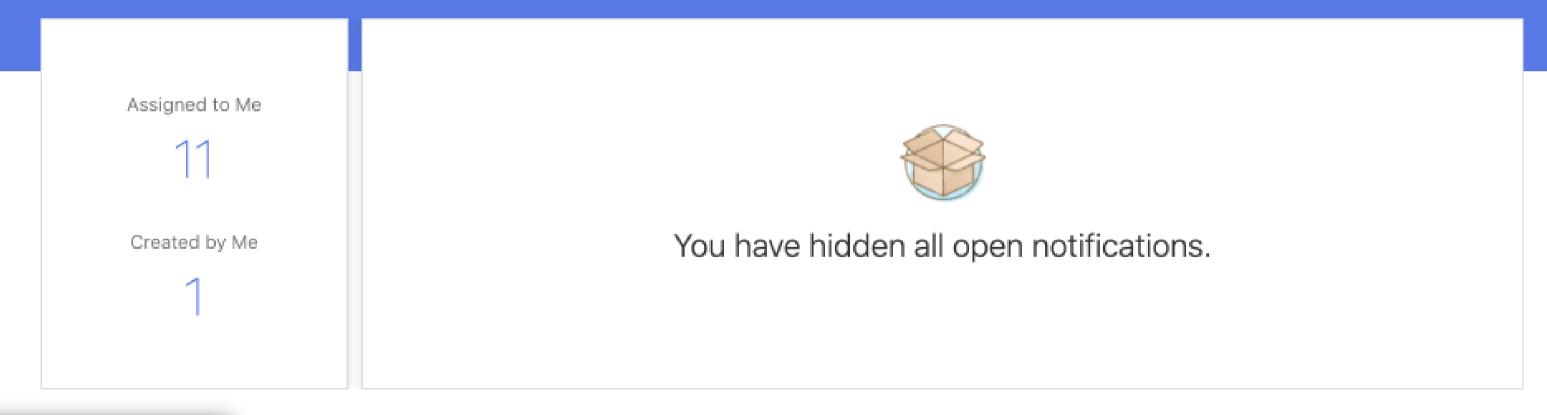

Click Me

Me My Team

My Client Groups

Benefits Administration

Help Desk

Procurement

My Enterprise

To

Tools >

Show More

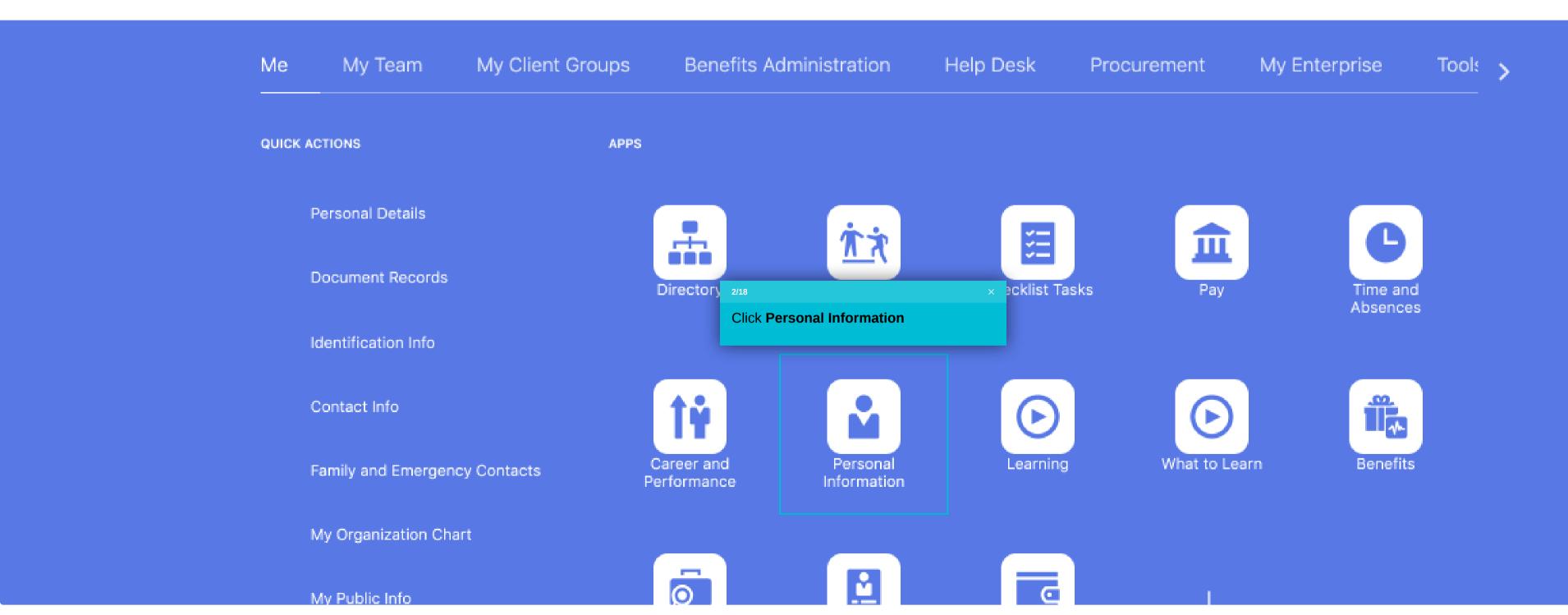

### Michael Matott

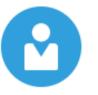

#### Personal Details

Details about yourself, such as name, date of birth, marital status, and national identifier.

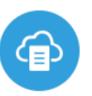

#### **Document Records**

Manage your document records and associated attachments, such as birth and marriage certificates, awards, and recognition.

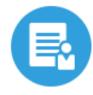

#### Identification Info

View and edit your passport, driver license,

3/18

Click the Family and Emergency Contacts tile

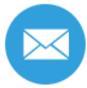

#### Contact Info

Add or update ways you can be reached, such as phone, email, and address.

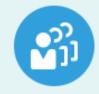

#### Family and Emergency Contacts

Add family and friends to contact in case of emergency.

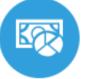

#### My Compensation

View your compensation details, such as salary and personal contributions.

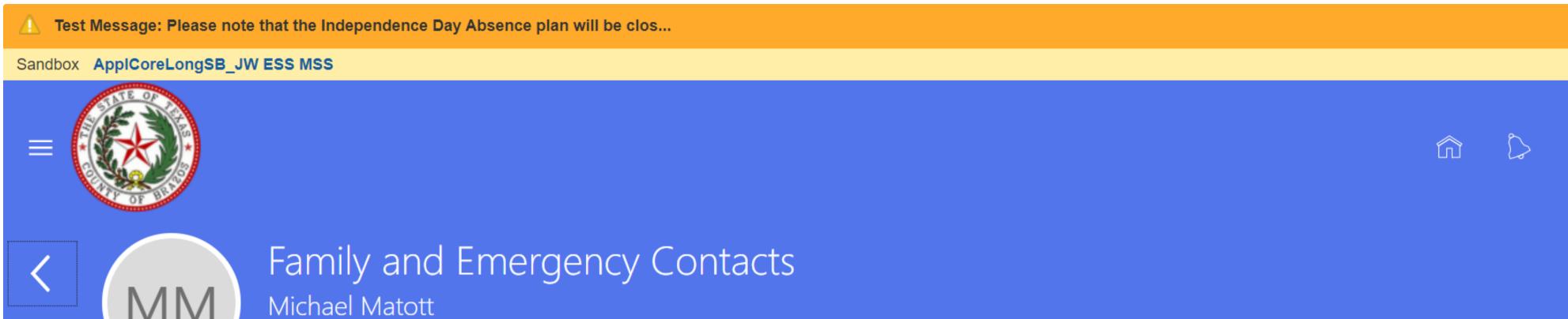

There's nothing here so far.

My Contacts

Click the **Add** button to display the types of contacts you may add

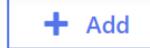

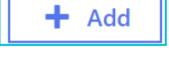

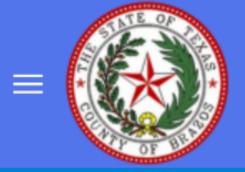

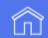

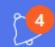

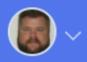

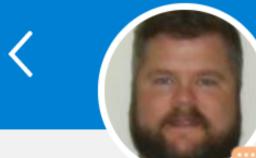

# Family and Emergency Contacts

Any information documented is subject to verification by Brazos County and will become part of your permanent employment record. Providing inaccurate information is subject to di

# My Contacts

Pamela Holland

Spouse

Click **Create a New Contact** to add a family member or dependent as a contact.

Select a Coworker as a Contact

Create a New Contact

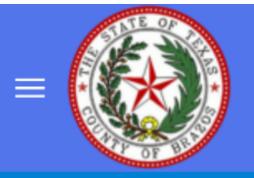

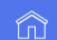

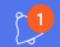

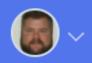

Sub<u>m</u>it

<u>C</u>ancel

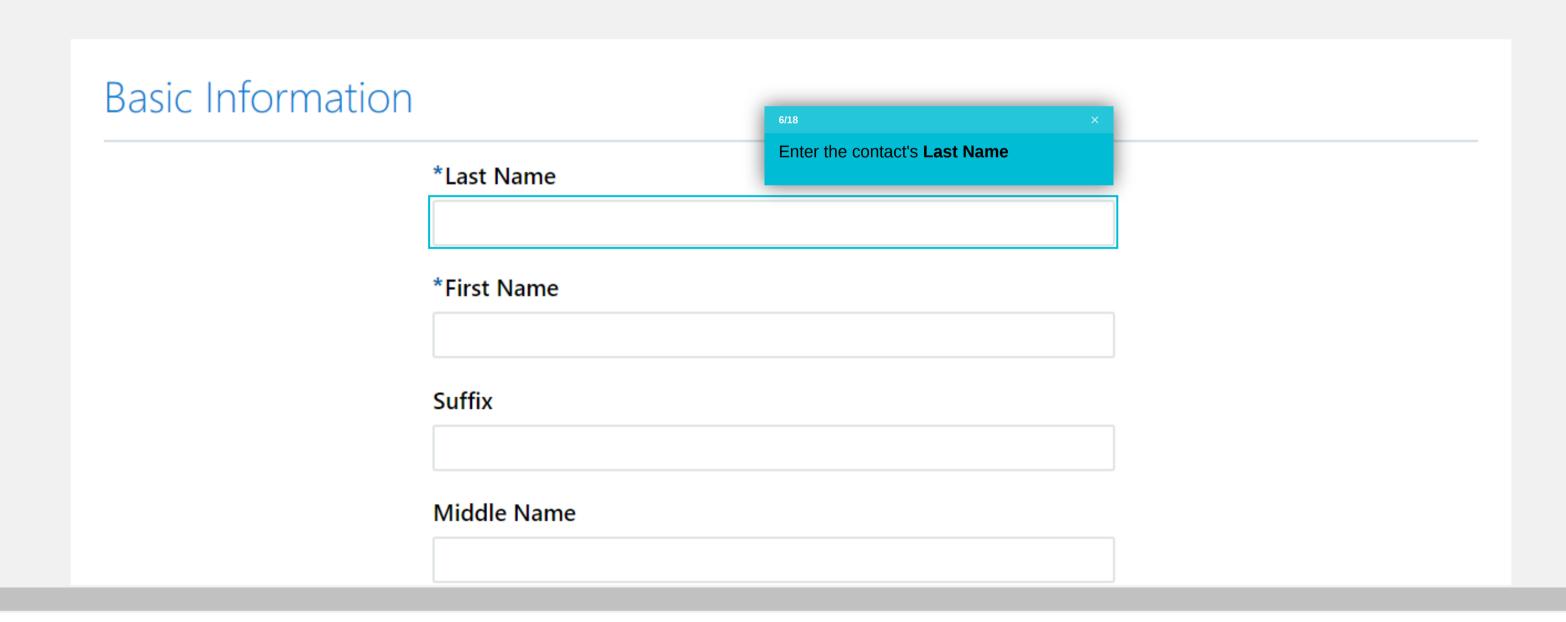

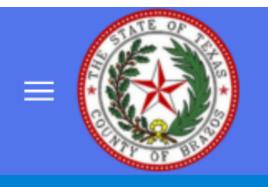

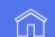

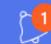

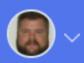

Sub<u>m</u>it

<u>C</u>ancel

# Basic Information \*Last Name Enter the contact's **First Name** \*First Name Suffix Middle Name

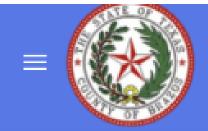

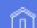

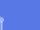

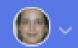

Sub<u>m</u>it

<u>C</u>ancel

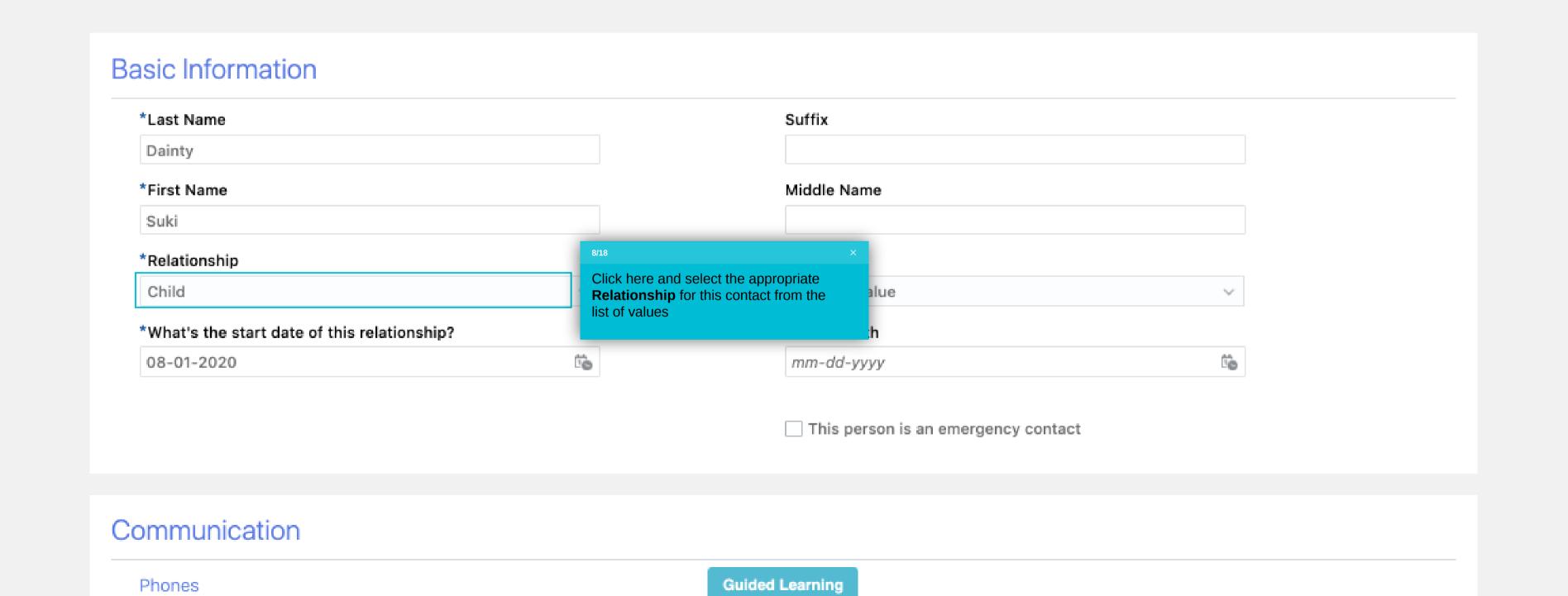

| Suffix                                 |                                                                                                    |    |
|----------------------------------------|----------------------------------------------------------------------------------------------------|----|
| Middle Name                            |                                                                                                    |    |
| *Relationship                          |                                                                                                    |    |
| Select a value                         |                                                                                                    | ~  |
| *What's the star                       | rt data of this relationship?                                                                                                    |    |
| mm/dd/yyyy                             | rt date of this relationship?                                                                                                    | Ė  |
|                                        | 9/18 ×  If you are adding a <b>new child</b> so that                                                                                                    | Ė  |
| mm/dd/yyyy                             | 9/18 ×                                                                                                    | Ť  |
| mm/dd/yyyy<br>Gender                   | If you are adding a <b>new child</b> so that you can add them to your health insurance, use their <b>birthdate</b> as the date here.  If you are adding a <b>spouse</b> , use your | ĬĠ |
| mm/dd/yyyy<br>Gender<br>Select a value | 9/18 ×  If you are adding a <b>new child</b> so that you can add them to your health insurance, use their <b>birthdate</b> as the date here.                                       | Ť  |

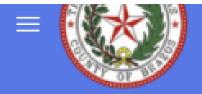

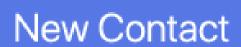

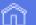

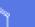

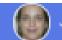

Submit

<u>C</u>ancel

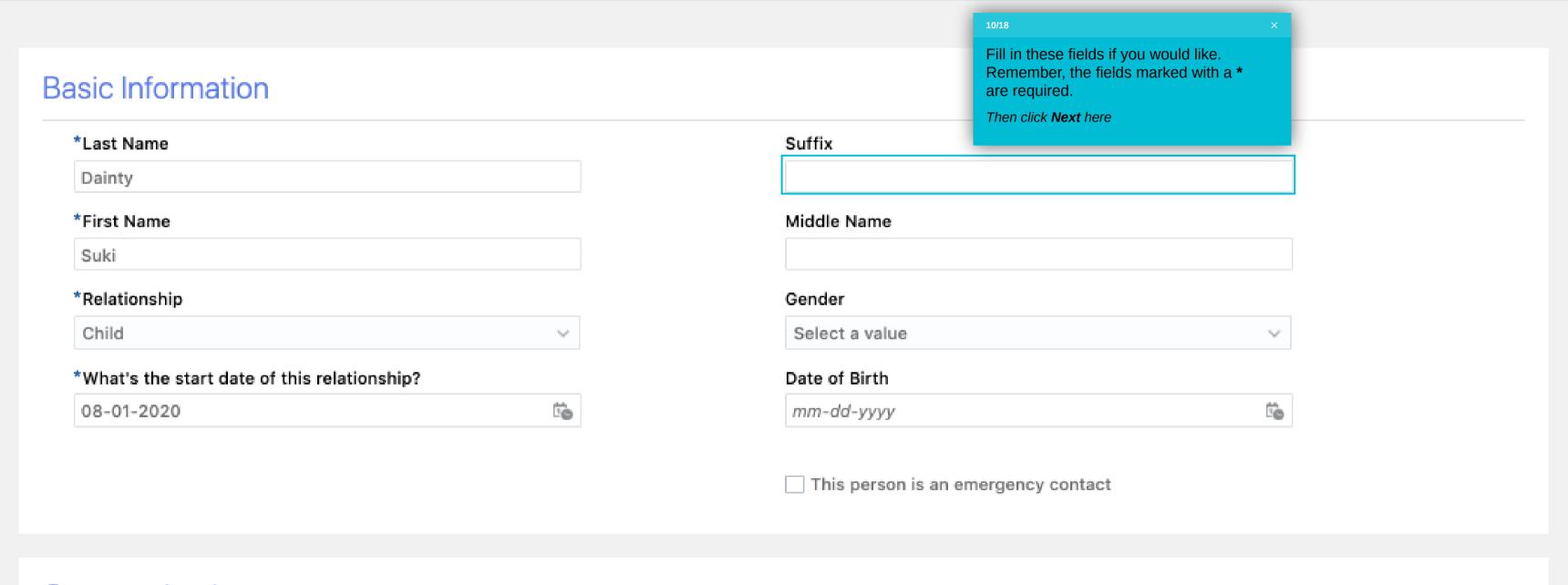

### Communication

Phones

Type

**Guided Learning** 

|                                                         | *What's the start date of this relationship? |     |  |  |
|---------------------------------------------------------|----------------------------------------------|-----|--|--|
|                                                         | mm/dd/yyyy                                   | 100 |  |  |
|                                                         | Gender                                       |     |  |  |
|                                                         | Select a value                               |     |  |  |
|                                                         | Date of Birth                                |     |  |  |
|                                                         | mm/dd/yyyy                                   | Î   |  |  |
|                                                         |                                              |     |  |  |
|                                                         | ×                                            |     |  |  |
|                                                         | This person is an emergency contact          |     |  |  |
| k the check box if this contact is a<br>ergency contact | This person is an emergency contact          |     |  |  |
|                                                         | This person is an emergency contact          |     |  |  |
| rgency contact                                          |                                              |     |  |  |
|                                                         |                                              |     |  |  |
| Communication                                           |                                              |     |  |  |
| rgency contact                                          |                                              |     |  |  |
| Communication                                           |                                              |     |  |  |
| Communication                                           | on                                           |     |  |  |
| Communication                                           | Type                                         |     |  |  |
| Communication                                           | Type                                         |     |  |  |
| Communication Phones                                    | Type                                         |     |  |  |

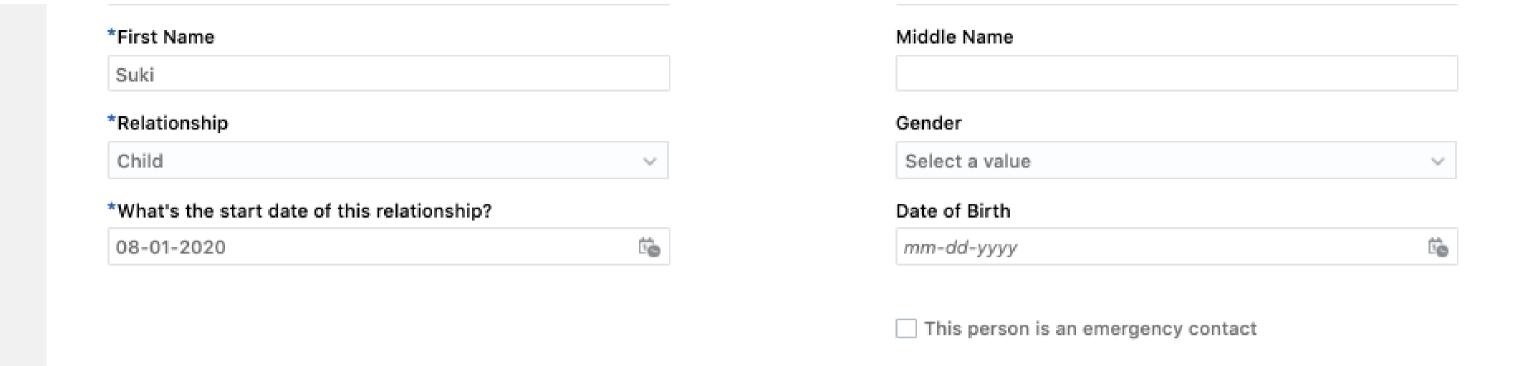

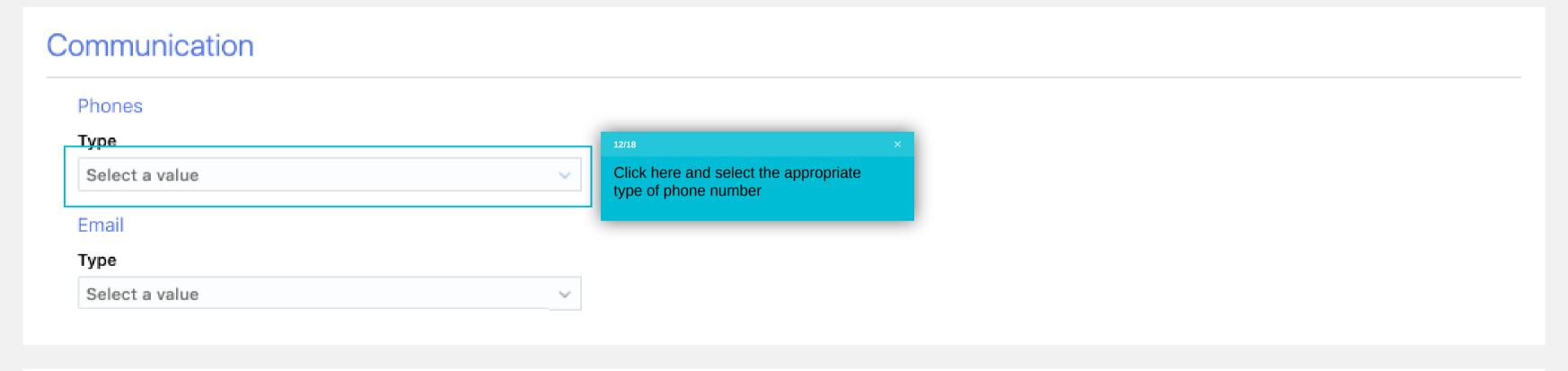

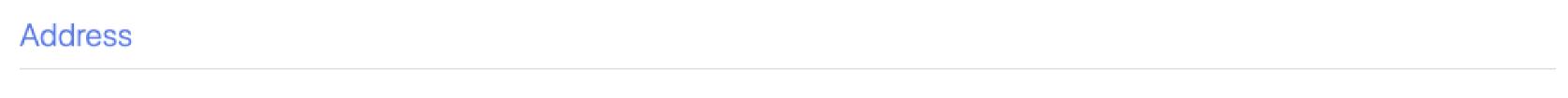

Use My Address

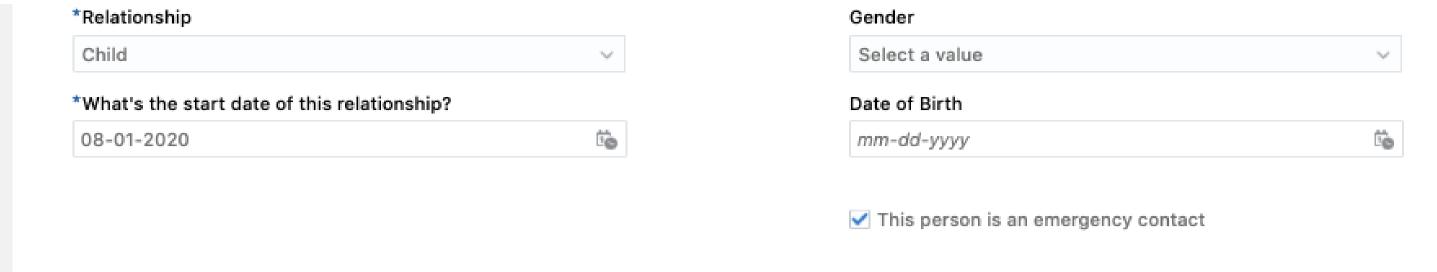

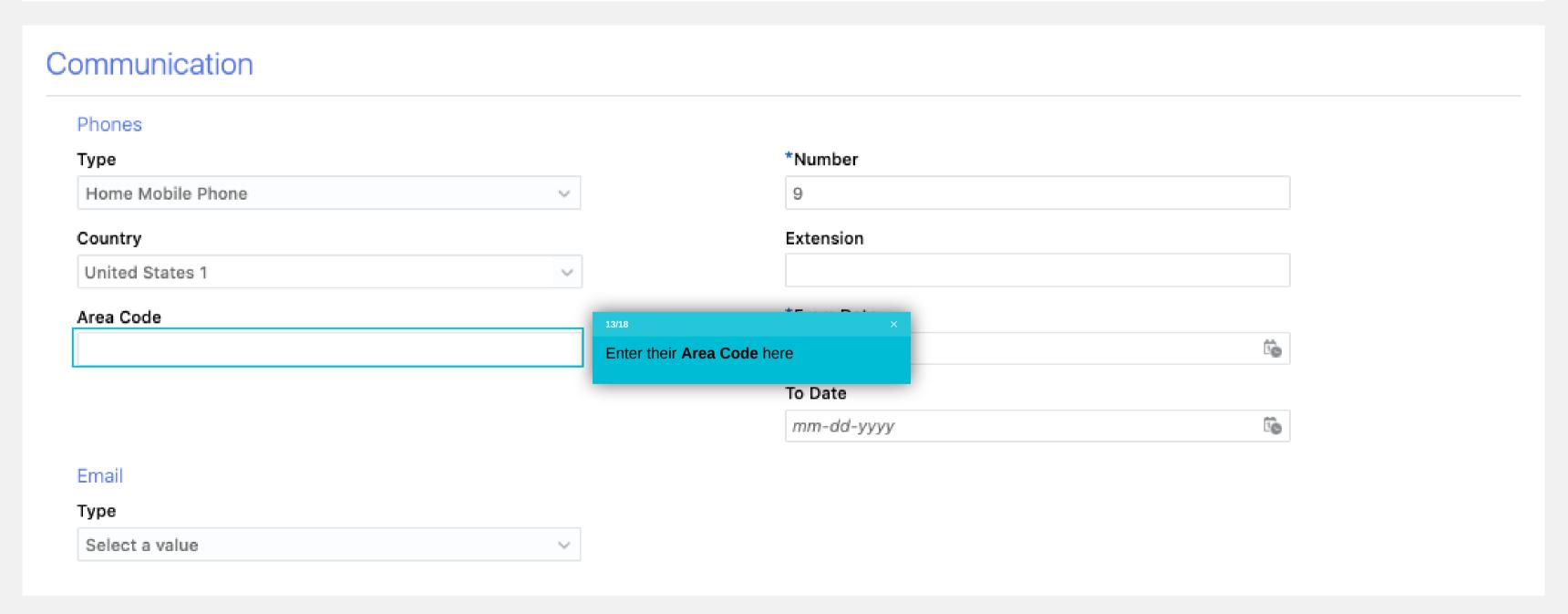

|                                         | mm/dd/yyyy                          | 10 |
|-----------------------------------------|-------------------------------------|----|
|                                         |                                     |    |
|                                         | This person is an emergency contact |    |
|                                         | mis person is an emergency contact  |    |
|                                         |                                     |    |
|                                         |                                     |    |
| Communication                           |                                     |    |
|                                         |                                     |    |
| Phones                                  |                                     |    |
|                                         | Туре                                |    |
|                                         | Home Phone                          | ~  |
|                                         | Country                             |    |
|                                         |                                     |    |
|                                         | United States 1                     | ~  |
|                                         | Area Code                           |    |
|                                         |                                     |    |
|                                         | *N.L                                |    |
| 14/18 ×                                 | *Number                             |    |
| Enter the contact's <b>Phone Number</b> |                                     |    |
|                                         | Extension                           |    |
|                                         |                                     |    |
|                                         |                                     |    |

|                                                | Country         |   |
|------------------------------------------------|-----------------|---|
|                                                | United States 1 | ~ |
|                                                | Area Code       |   |
|                                                | *Number         |   |
|                                                | Extension       |   |
| 15/18 ×                                        | *From Date      |   |
| Today's date defaults as the <b>Start Date</b> | 12/10/2019      | Î |
|                                                | To Date         |   |
|                                                | mm/dd/yyyy      | İ |
| Email                                          |                 |   |
|                                                | Туре            |   |
|                                                | Select a value  | ~ |
|                                                |                 |   |

٦.

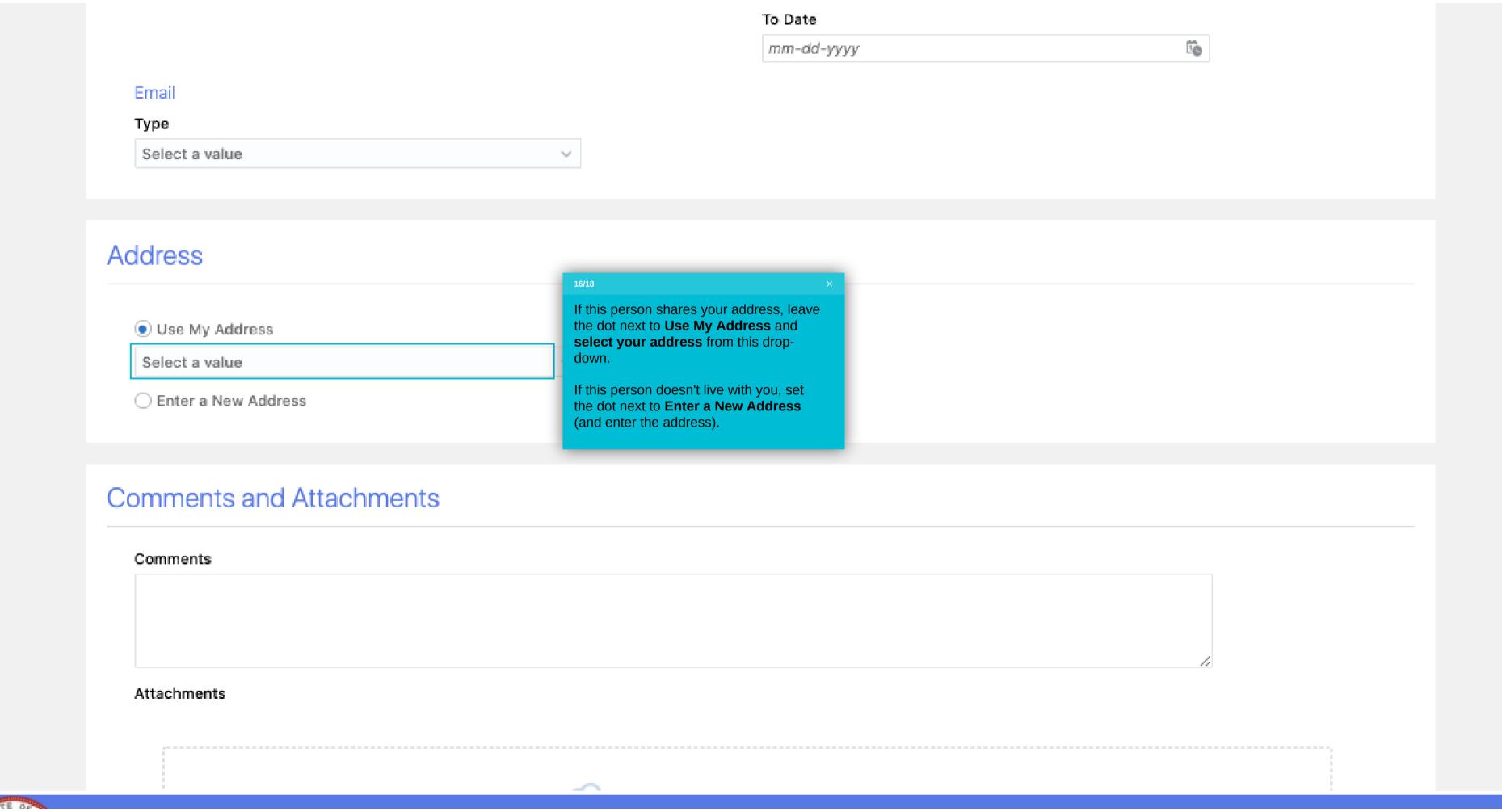

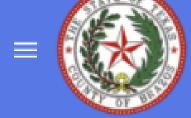

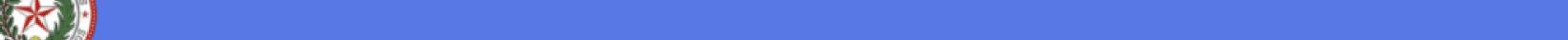

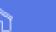

Sub<u>m</u>it

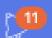

<u>C</u>ancel

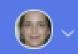

# New Contact

Review everything on this page and fill in additional details if needed.

| Last Name                                   |    | Suffix         |   |
|---------------------------------------------|----|----------------|---|
| Dainty                                      |    |                |   |
| First Name                                  |    | Middle Name    |   |
| Suki                                        |    |                |   |
| Relationship                                |    | Gender         |   |
| Child                                       | ~  | Select a value | ~ |
| What's the start date of this relationship? |    | Date of Birth  |   |
| 08-01-2020                                  | Ē. | mm-dd-yyyy     | Ť |
|                                             |    |                |   |

### Communication

Phones

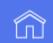

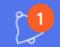

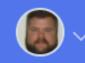

Sub<u>m</u>it

<u>C</u>ancel

Click **Submit** to save and submit your new contact record

# Basic Information

\*Last Name

test

\*First Name

test

Suffix

Middle Name

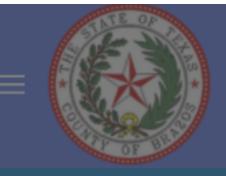

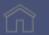

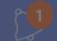

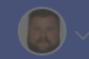

Sub<u>m</u>it

<u>C</u>ancel

# Basic Information

\*Last Na

You have successfully added a family or emergency contact to your

Personal Information.

If this was a child or spouse, HR has been notified to open a Life

Event to allow you to add this person to your benefits. You should

get a notification when that happens.

test

\*First N

#### Suffix

test

Middle Name

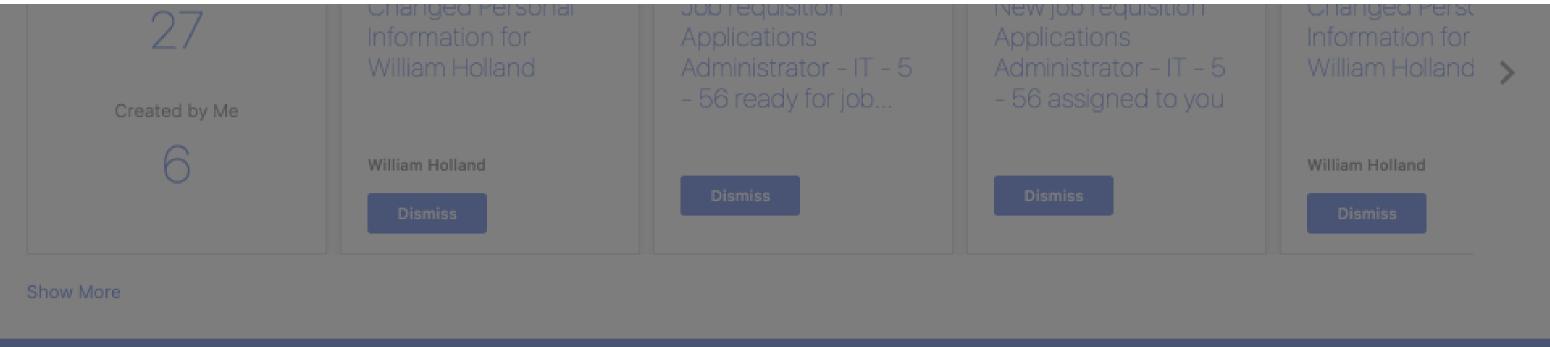

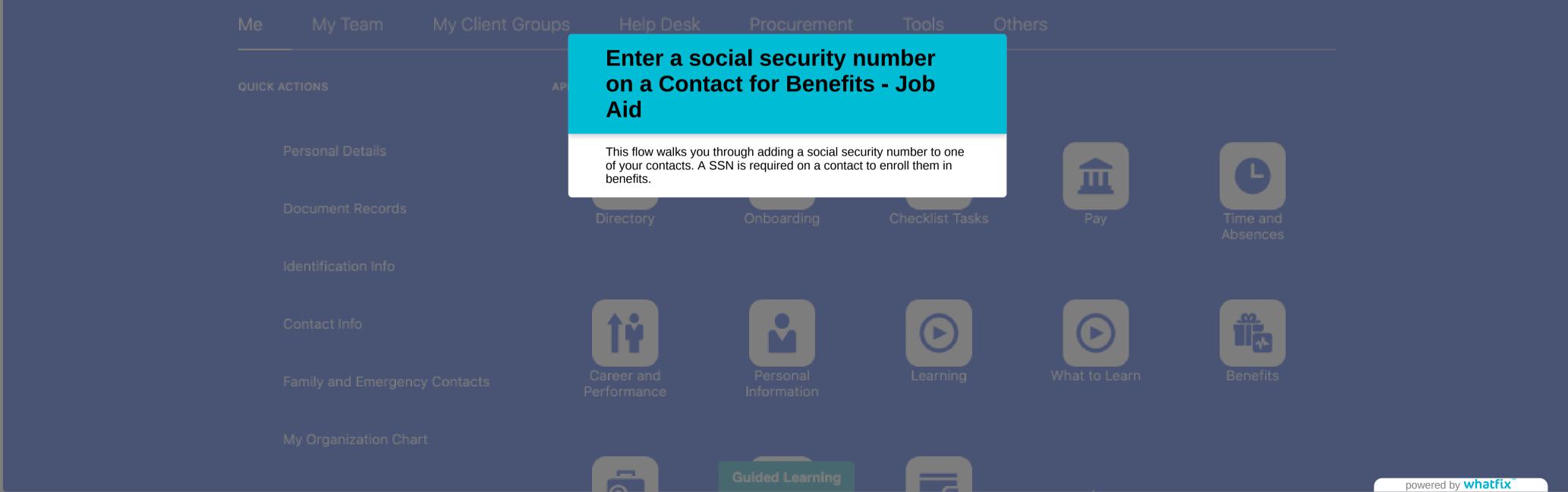

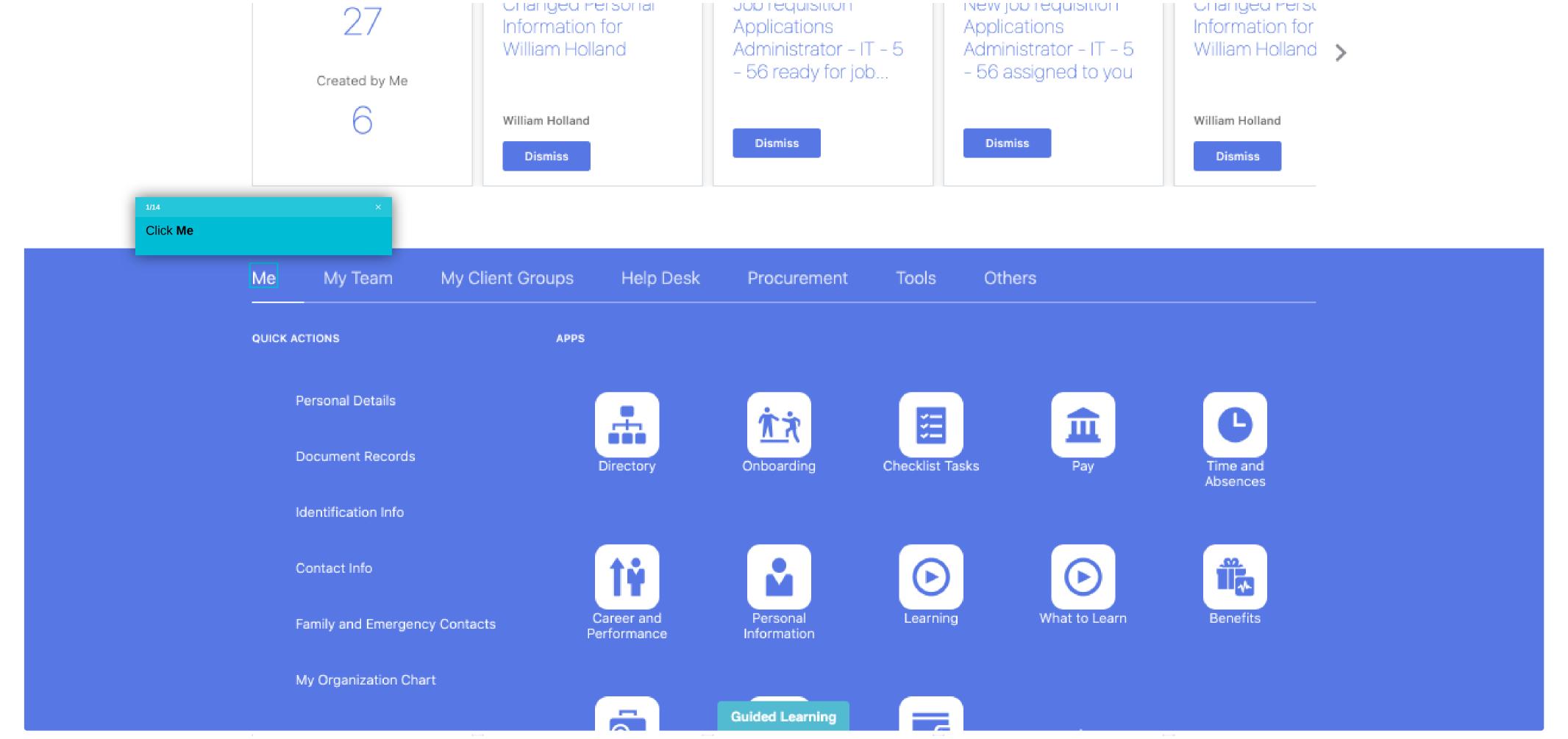

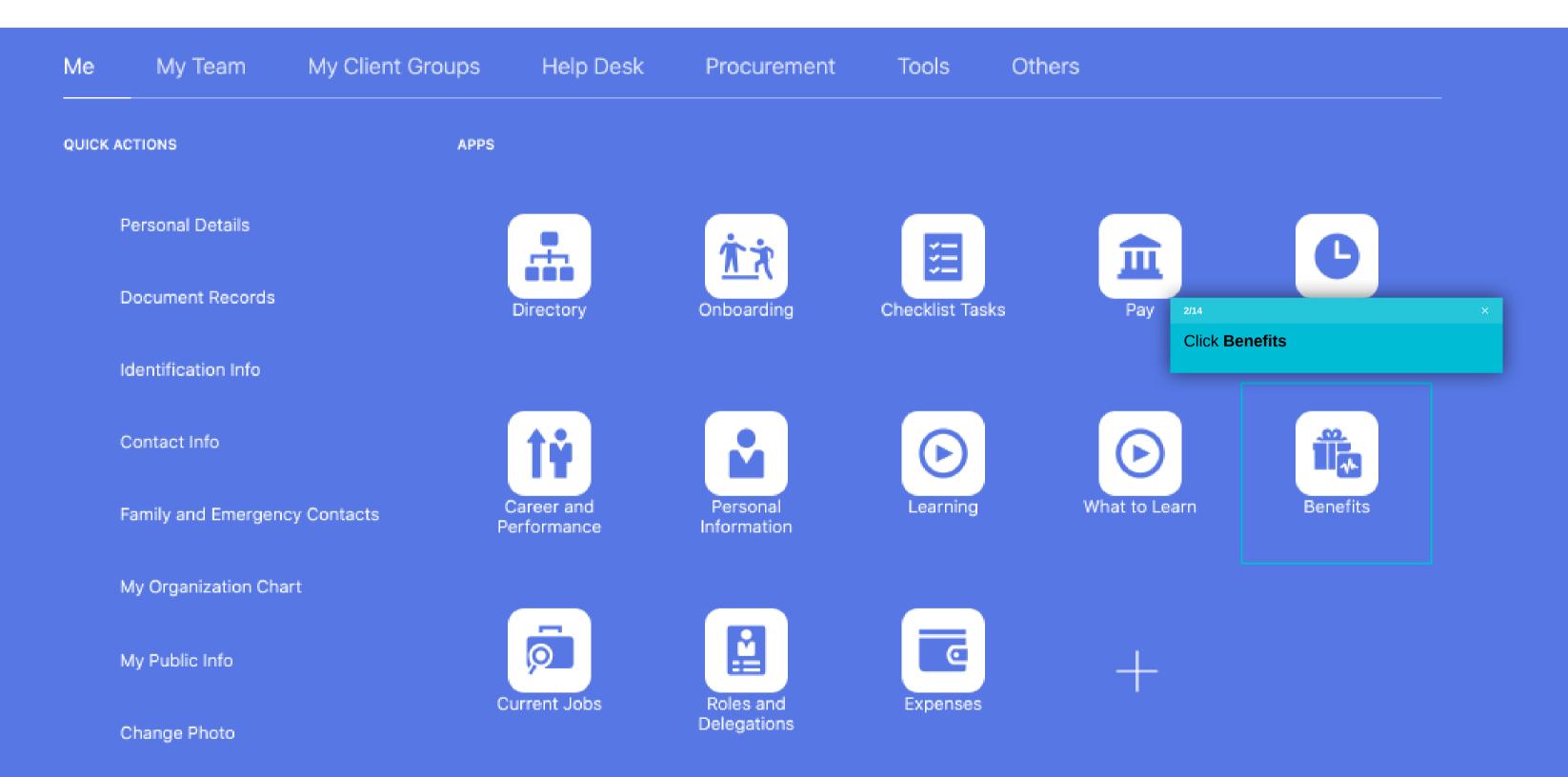

Show More

**Guided Learning** 

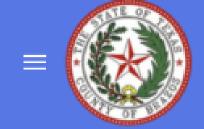

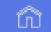

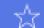

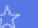

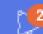

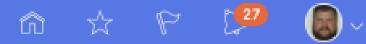

## Benefits

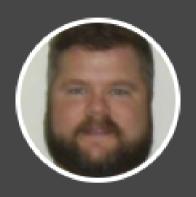

#### William Holland

Review your benefits package and relevant info before you enroll.

Make Changes

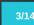

Click People to Cover

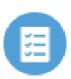

#### **Pending Actions**

Address your open items to complete enrollment

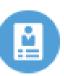

#### Your Benefits

See your current, past, and future enrollments

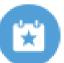

#### Report a Life Event

Record a life event for enrollment opportunities

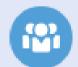

#### People to Cover

Add family and others before you enroll

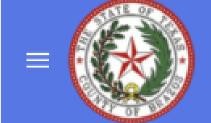

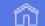

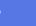

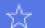

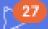

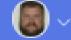

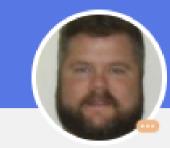

# People to Cover William Holland

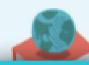

### Information

4/14

Click the **name** of the contact

contacts. If you need to add a new Dependent or Beneficiary, please navigate to Me, Personal Information, Family and Emergency add a new Beneficiary Organization or Trust, use the 'Add' button below in the Beneficiary Organization section.

## People

#### Pamela Holland

Spouse

Stevie Ray Holland

Child

Baby Holland

Child

**Beneficiary Organizations** 

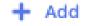

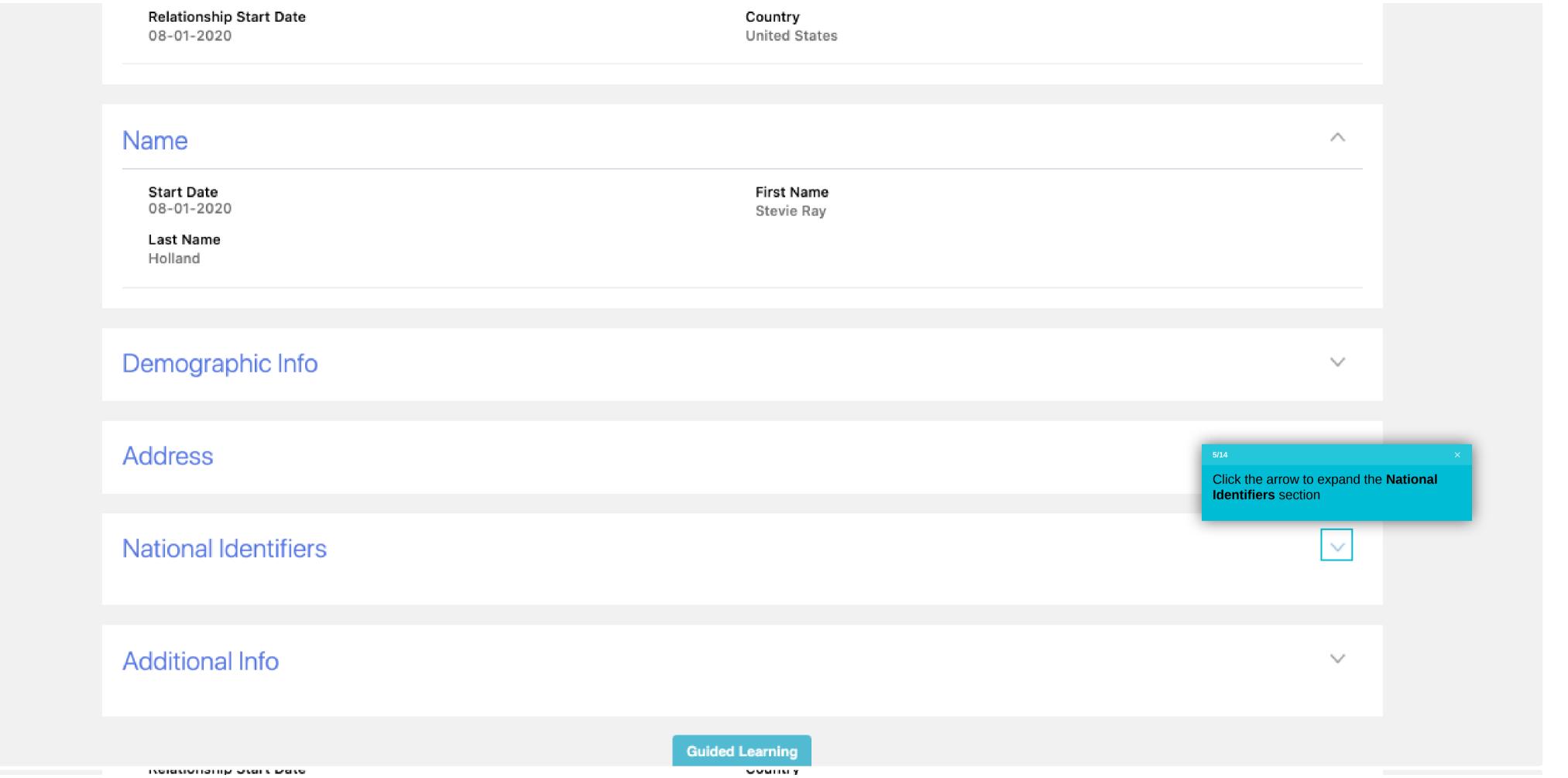

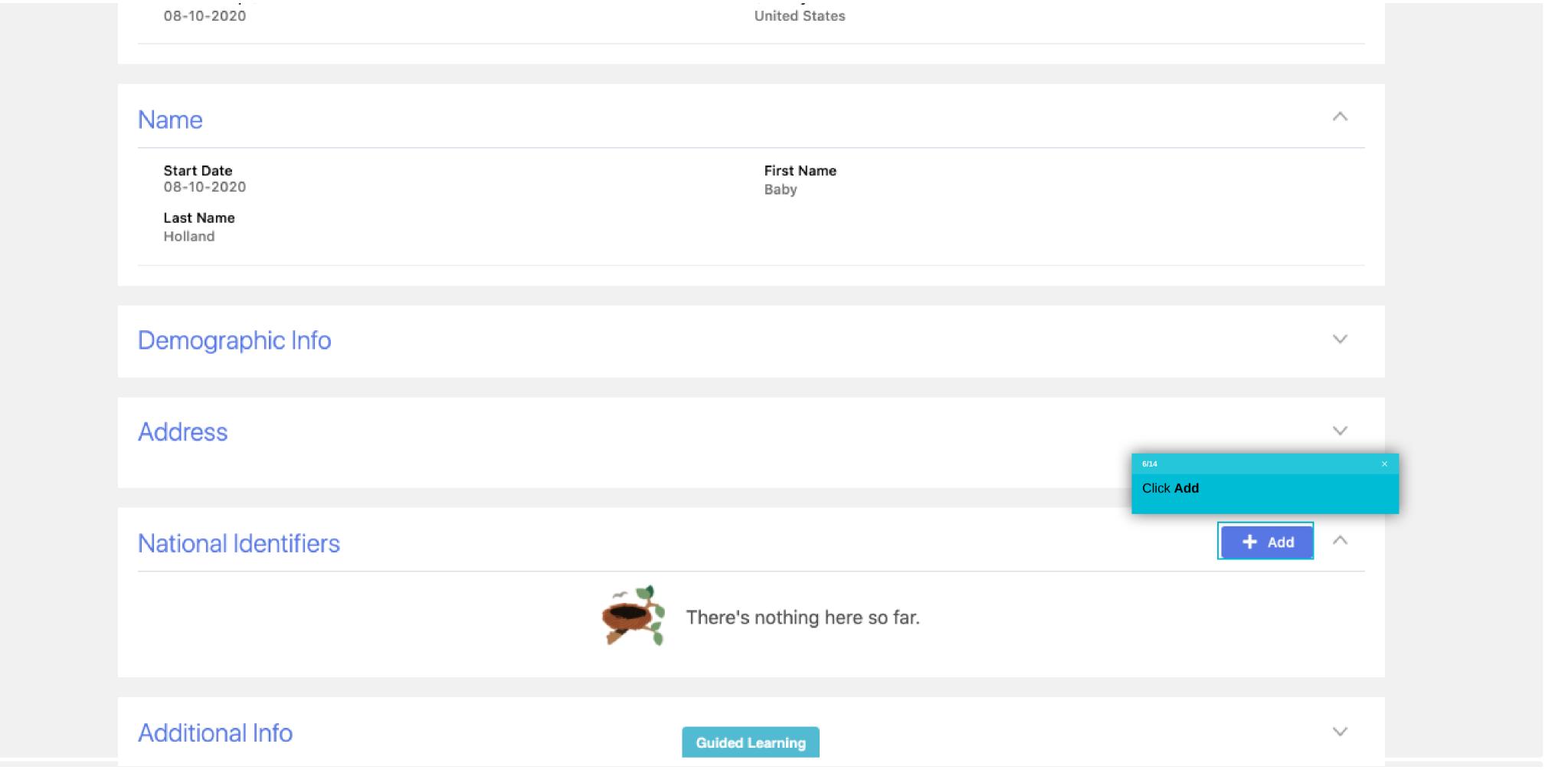

## Name

Start Date 08-01-2020

Last Name

First Name Stevie Ray

Holland

## Demographic Info

## Address

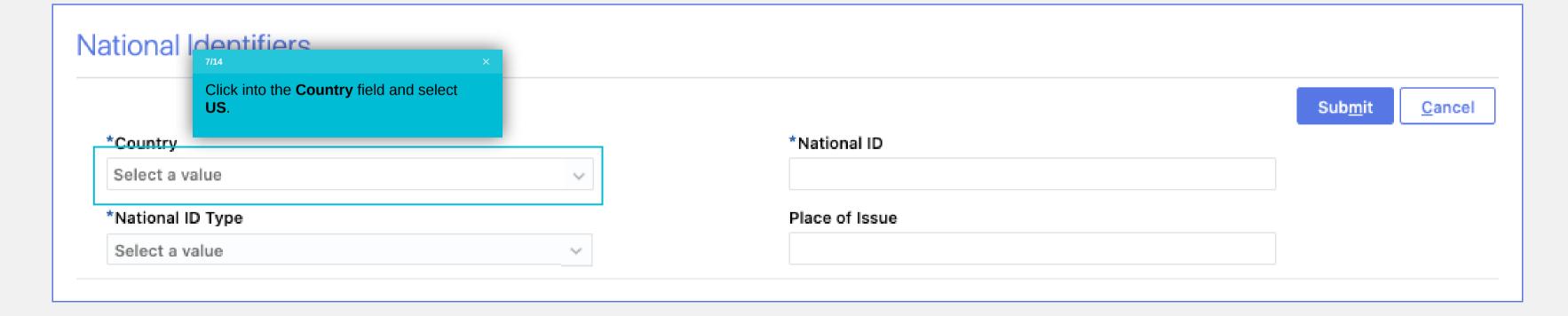

Additional Info

Guided Learning

# Name Start D

Start Date 08-01-2020 First Name Stevie Ray

Last Name

Holland

Demographic Info

## Address

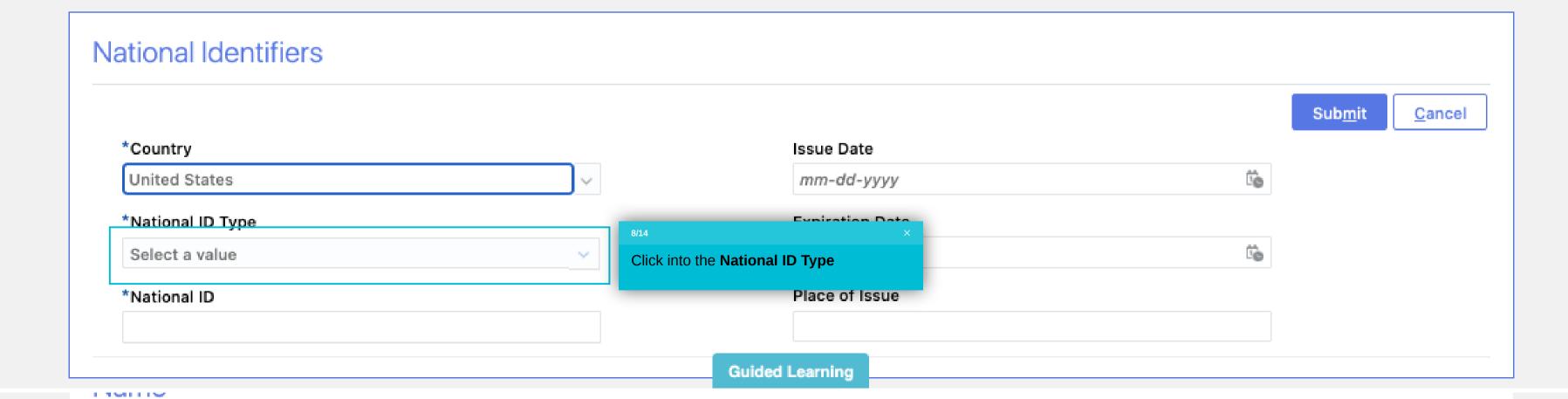

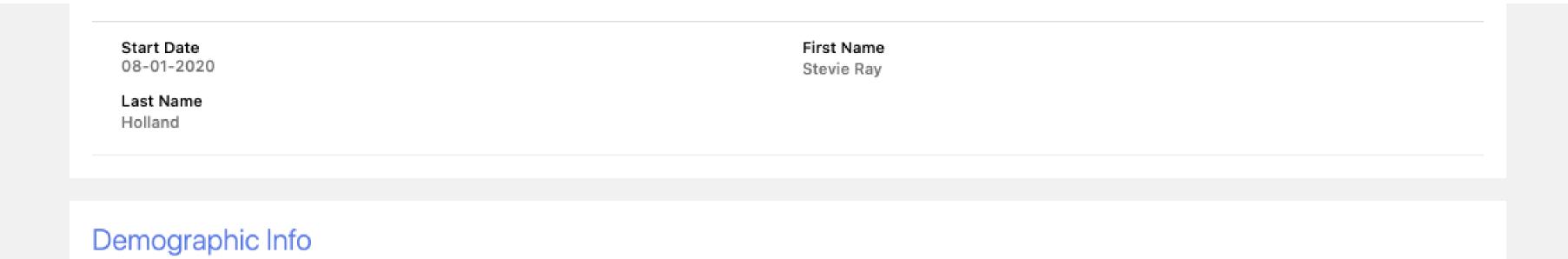

## Address

Look Moreo

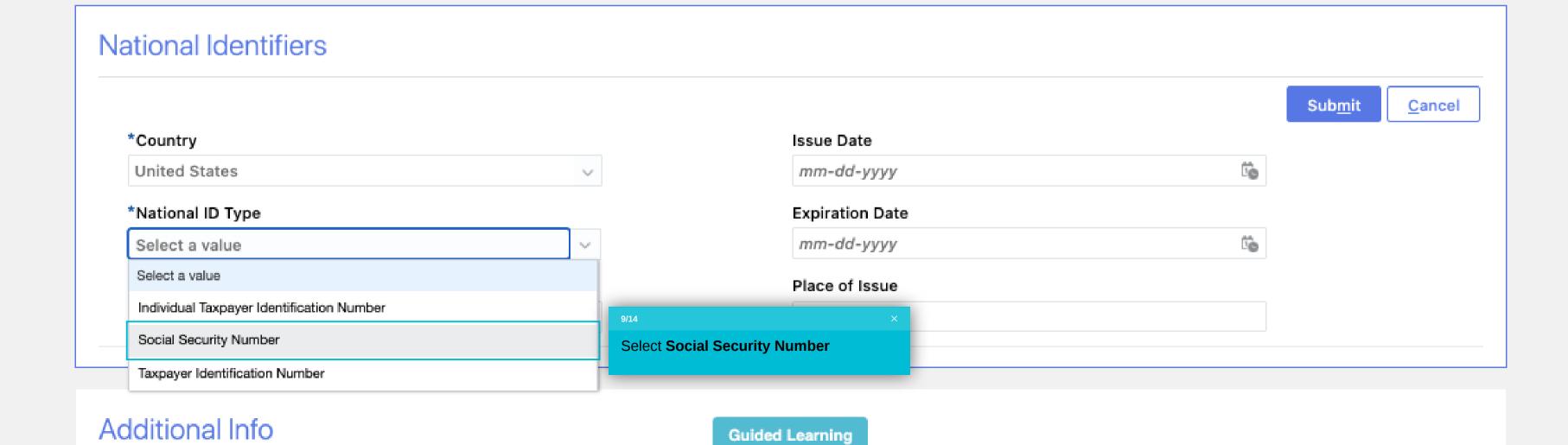

## Demographic Info

## Address

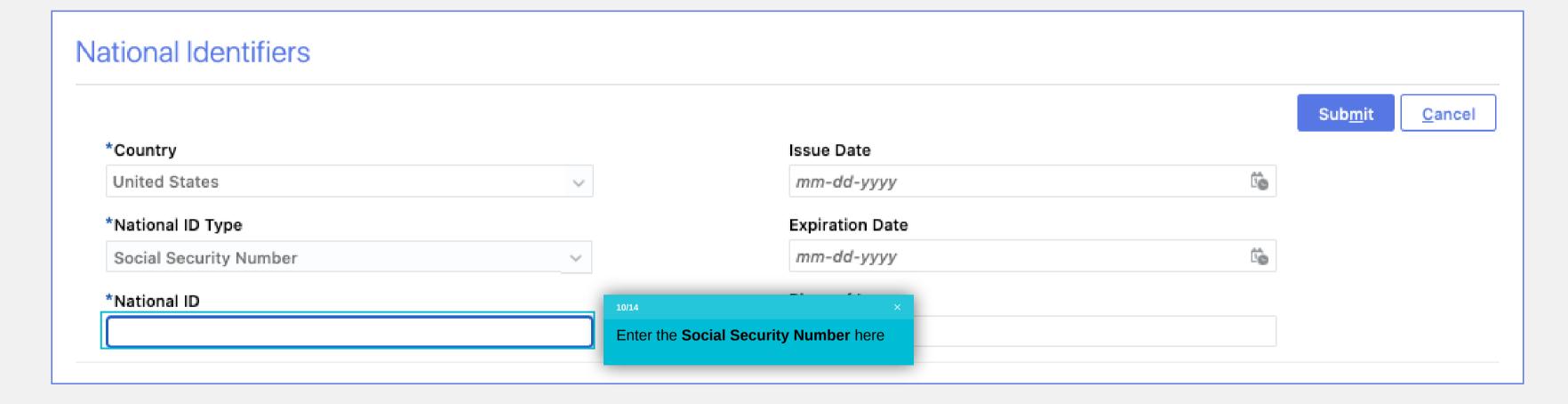

Additional Info

Guided Learning

## Demographic Info

## Address

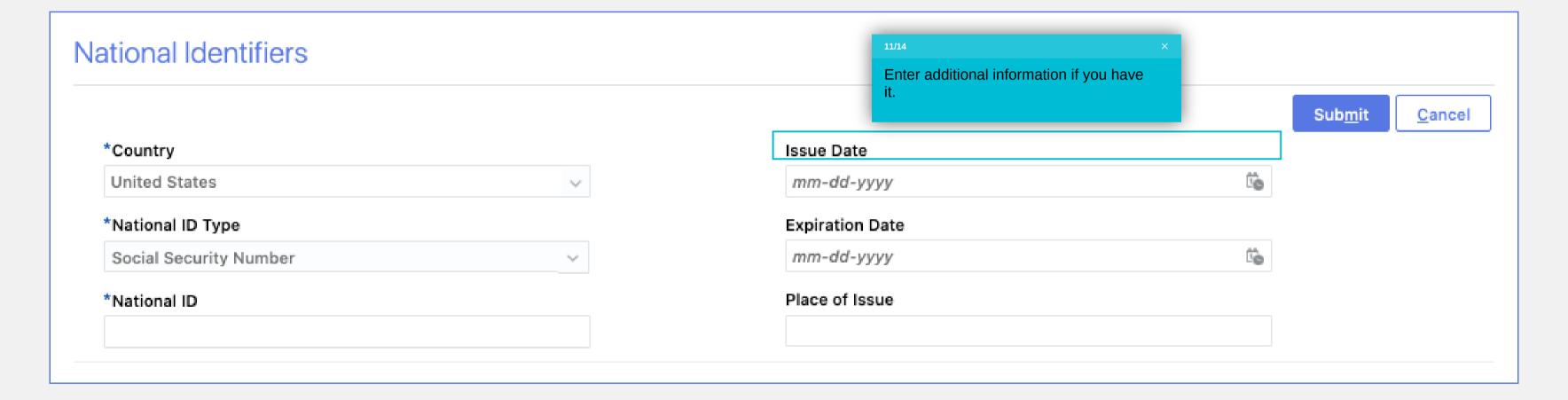

Additional Info

Guided Learning

Start Date

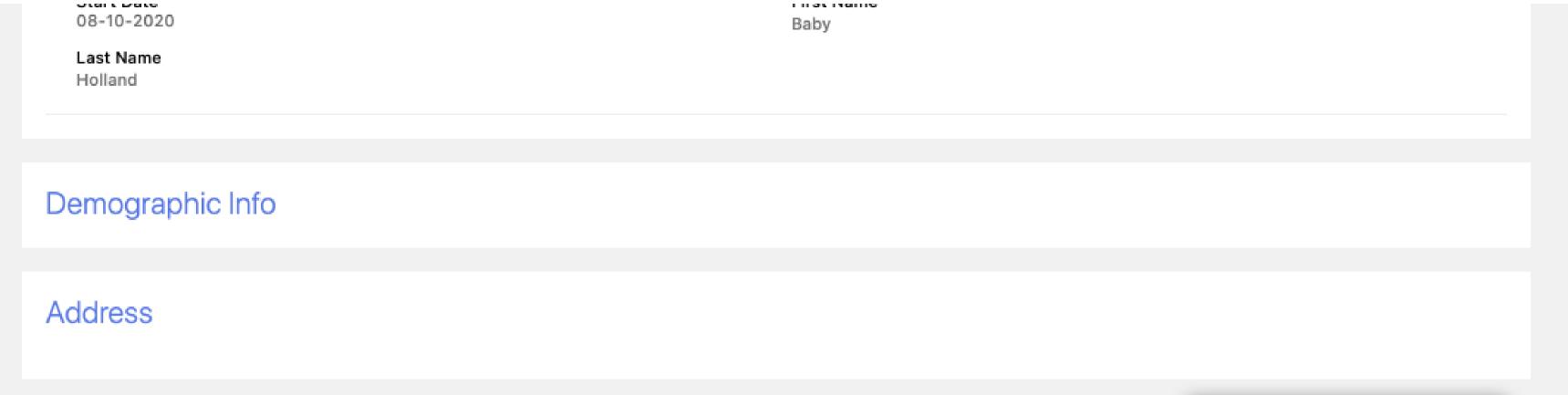

#### National Identifiers Click Submit Sub<u>m</u>it <u>C</u>ancel Issue Date \*Country Ö mm-dd-yyyy United States \*National ID Type **Expiration Date** O mm-dd-yyyy Social Security Number Place of Issue \*National ID 444-55-7777

**Guided Learning** 

Additional Info

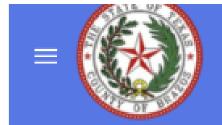

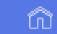

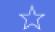

 $\wedge$ 

 $\wedge$ 

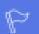

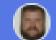

## Stevie Ray Holland

Delete

Click the **Back** button here

## Relationship

Relationship

Child

Relationship Start Date

08-01-2020

#### **Emergency Contact**

#### Country

United States

## Name

Start Date 08-01-2020

Last Name

Holland

First Name

Stevie Ray

Demographic Info

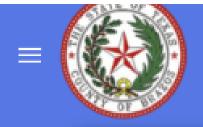

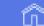

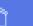

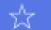

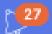

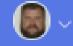

14/14

Click this back button

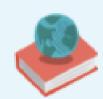

### Information

Cover

Below are your current contacts. If you need to add a new Dependent or Beneficiary, please navigate to Me, Personal Information, Family and Emergency Contacts. If you want to add a new Beneficiary Organization or Trust, use the 'Add' button below in the Beneficiary Organization section.

## People

#### Pamela Holland

Spouse

Stevie Ray Holland

Child

Baby Holland

Child

Beneficiary Organizations

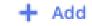

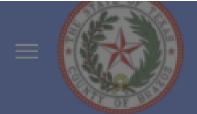

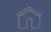

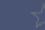

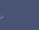

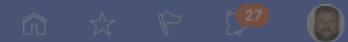

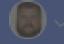

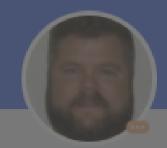

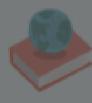

### Information

Below are your current contacts. If you need to add a new Dependent or Beneficiary, please navigate to Me, Personal Information, Family and Emergency Contacts. If you want to add a new Beneficiary Organization or Trust, use the 'Add' button below in the Beneficiary Organization section.

## People

You have successfully added a social security number to a contact.

Pamela Holland

Spouse

Stevie Ray Holland

Child

Baby Holland

Child

Beneficiary Organizations

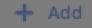